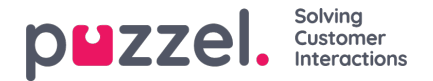

## **Julkaise työvuorolista tai peruuta sen julkaisu**

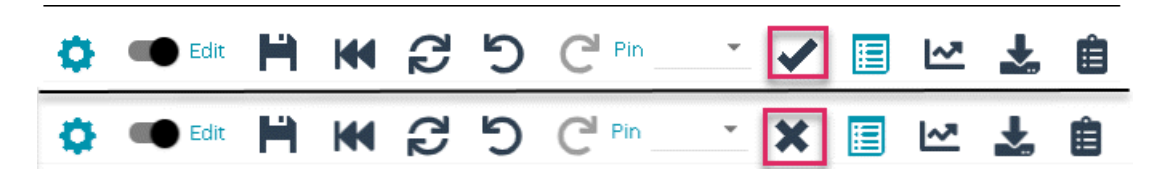

- 1. Kun olet työvuorolistanäytössä, salli muokkaaminen napsauttamalla Edit (Muokkaa) -vaihtovalitsinta.
- 2. Julkaise työvuorolista napsauttamalla Valintamerkki-kuvaketta. (Alempi esimerkki)
- 3. Jos työvuorolista on jo julkaistu, julkaisu voidaan peruuttaa napsauttamalla Rasti-kuvaketta. (Ylempi esimerkki)
- 4. Työvuorolistoja voidaan myös julkaista ja niiden julkaisu peruuttaa alla olevassa kuvassa esitetystä Schedule Calendar (Työvuorokalenteri) -näytöstä.
- 5. Julkaise napsauttamalla vihreää Valintamerkki-kuvaketta tai peruuta julkaisu napsauttamalla punaista Rasti-kuvaketta.
- 6. Kunkin viikon julkaisemisen tila on esitetty myös Hallintapaneelissa (Dashboard).

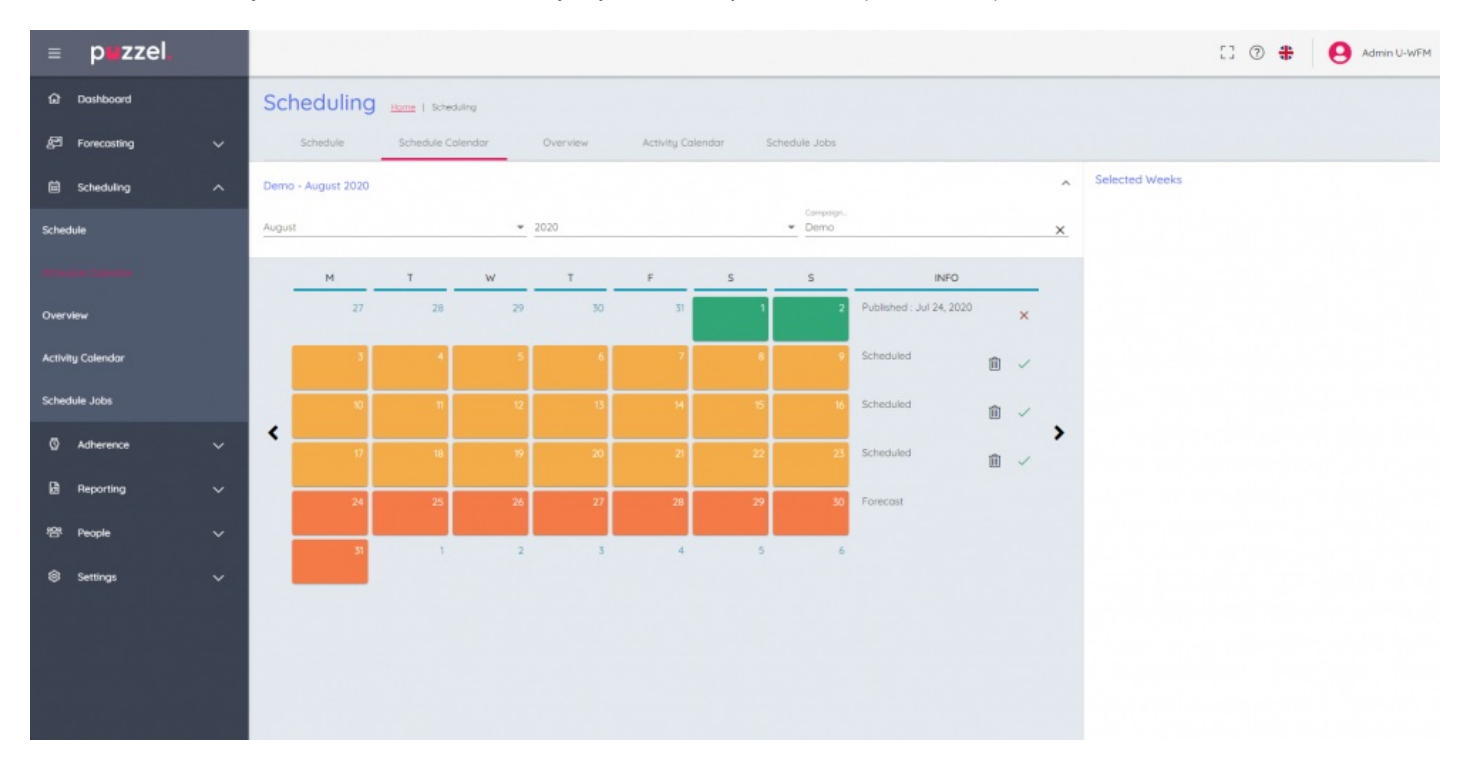